# Water System Survey Tips

Partner Spring Training May 2019 Kari Salis, PE DWS Technical Manager

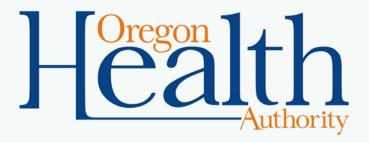

(Enter) DEPARTMENT (ALL CAPS) (Enter) Division or Office (Mixed Case)

# **Presentation overview**

- Counting population and connections
- Documenting interties
- Operator certification changes
- Locking / Unlocking
- Turning off password protection
- Inserting photos
- Reminders
- Other questions / issues?

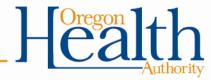

# **Counting Population, per EPA memo**

Population served =

# of residential consumers

+

Avg # of regular consumers served, per day, during a month

+

Avg # of transient consumers served, per day, during a month.

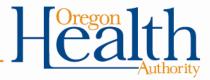

# Connections

- For Community systems, count the number of connections to different properties or year-round residences
- - Note: plumbing code applies to piping, not our distribution requirements (no deficiencies)
  - Do not count buildings as connections
- If a mix of uses on different properties, count properties

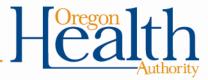

 A town on the coast has 500 permanent residents in 200 homes and another 300 vacation homes that are rented out. The town also has 2 hotels with 50 rooms, and many tourists visit the 30 restaurants and shops.

- A town on the coast has 500 permanent residents in 200 homes and another 300 vacation homes that are rented out. The town also has 2 hotels with 50 rooms, and many tourists visit the 30 restaurants and shops.
- # connections = 732
- Population = 500 + [300 x 3 x occupancy rate] + [50 x 2 x hotel occupancy rate] + [30 x estimated daily tourists]

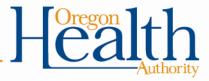

• An RV park has 25 spaces, a store, a gas station, and the manager's home. 5 of the RVs have semi-permanent residents.

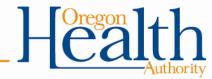

- An RV park has 25 spaces, a store, a gas station, and the manager's home. 5 of the RVs have semi-permanent residents.
- # Connections = 1
- Population = [20 x 2 x occupancy rate] + [store daily users] + manager's family + [5 x 2]

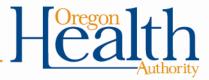

# **Documenting Interties**

- When discussing sources, ask if the system has any interties with nearby systems
- If so, list it as a source / EP
- Depending on how often it is used, it would be emergency, seasonal, or permanent
  - Manual vs auto, one-way flows, etc
- EP name would be "City of Good Neighbor #00123"

| Emergency Systems Available:                      | · · ·    |    |       |
|---------------------------------------------------|----------|----|-------|
| Name:                                             | PWS ID#: | 41 |       |
| N1                                                |          |    |       |
| PUBLIC HEALTH DIVISION<br>Drinking Water Services |          | H  | ealth |

# **Operator Certification changes**

- If changes have been made to the system, check operator certification requirement!
- If population increases:
  - Above 150 connections: WD1
  - 1501-15,000 people: WD2
- If treatment is added:
  - 4-log disinfection: WT1 is needed if > 150 conn
  - Adding fluoride, arsenic or nitrate removal: WT1
- <150 connections: Small Operator only</li>

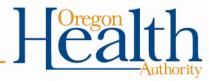

# **Survey Template Instructions**

### Survey Form Templates

- About Survey Template Packets
- Burvey Template Instructions
- Instructions for adding an On/Off toggle switch for Word forms
- Image: Barbon Standing Performer Template

The following documents are password protected (they currently open best in Firefox):

- Packet 1: C-NTNC Groundwater Survey Template revised 05/30/2018
- Packet 2: C-NTNC Surface Water Survey Template revised 05/30/2018
- Packet 3: TNC-NP Survey Template revised 05/30/2018

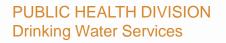

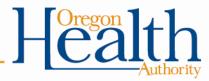

# Survey forms overview

- Don't leave blanks, mark "Yes, No, or N/A"
- Comments sections

1

- Follow up of "no's"
- Allows for further details
- Information pages (back sides usually) to assist with filling in sections (service area, treatment codes)
- Deficiencies: check for consistency between cover letter, summary checkboxes, and forms

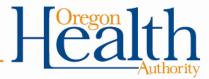

### Password protected forms can be "Locked" or "Unlocked"

- Password prevents public from completing their own surveys (survey forms should be converted to PDF when e-mailing to water system operators).
  - Survey forms are initially locked to allow only entry into form fields.
- Forms can be unlocked to allow inserting pages, photos,

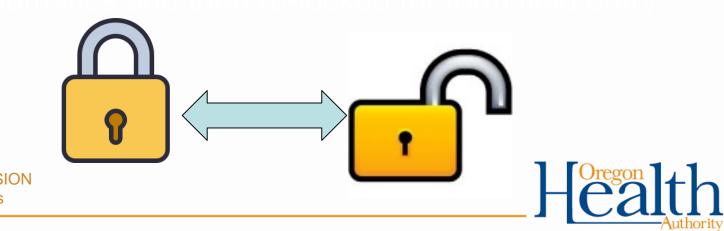

**Survey basics – editing document** 

#### • Click on the **REVIEW** tab

1

4

|         | <b>ა-</b> თ [         | à 🙃                         |                                |                                         |        | y-C-NTN  | INC-GW (25).docx - Word |         |                                                                                                    |                      |                  | Tools                                         |                  |                            |                           |                                                |               |
|---------|-----------------------|-----------------------------|--------------------------------|-----------------------------------------|--------|----------|-------------------------|---------|----------------------------------------------------------------------------------------------------|----------------------|------------------|-----------------------------------------------|------------------|----------------------------|---------------------------|------------------------------------------------|---------------|
| File    | Home                  | Insert                      | Desig                          | n Layout                                | Refere | nces     | Mailings <              | Review  | View                                                                                                    | ACROBAT              | Design           | Layout                                        | Q Tell me wł     | hat you want to do         |                           |                                                |               |
| Grammar | Thesaurus<br>Proofing | ABC<br>123<br>Word<br>Count | A))<br>Read<br>Aloud<br>Speech | Check<br>Accessibility<br>Accessibility | *      | Language | New<br>Commen           |         | evious N                                                                                                    | ext Show<br>Comments | Track<br>Changes | Show 🖹 🕞 Show                                 | ving Pane v<br>⊽ | Accept Reject              | Compare<br>•              | Block Restrict<br>Authors - Editing<br>Protect | Star<br>Inkir |
| L.      |                       |                             |                                |                                         |        |          | 1 • • #                 |         | • <b>#</b> <u><u><u></u><u></u><u></u><u></u><u></u><u></u><u></u><u></u><u></u><u></u><u></u><u></u><u></u><u></u><u></u><u></u><u></u><u></u></u></u> | 2 .                  |                  | . 3                                           | 4                |                            | 6 · · · I ·               | ・・7曲・・・」・                                      |               |
|         |                       |                             |                                |                                         |        |          | ]-                      | [ealt   | h                                                                                                    |                      | W                | <b>KYZ Water</b><br>/ater Syste<br>Drinking W | 2                | S                          | PWS ID: 41<br>urvey Date: | #####<br>mm/dd/yy                              |               |
| -       |                       |                             |                                |                                         |        |          |                         |         |                                                                                                    |                      |                  |                                               |                  |                            | Page                      | e 1 of 16                                      |               |
| -       |                       |                             |                                |                                         |        |          |                         |         |                                                                                                    |                      | Defic            | iency S                                       | ummary           |                            |                           |                                                |               |
|         |                       |                             |                                |                                         |        |          | S                       | urveyor | :                                                                                                    |                      |                  |                                               |                  |                            |                           |                                                |               |
| -       |                       |                             |                                |                                         |        |          | 0                       | ate Cor | rective                                                                                                    | Action Plan          | is due:          |                                               |                  | County:                    |                           | -                                              |               |
| . 2 .   |                       |                             |                                |                                         |        |          |                         | Yes No  | -                                                                                                    | nificant Defi        | ciencies         | and Ru                                        | e Violations     | s: Date to be<br>corrected | Date<br>correc            |                                                |               |
| •       |                       |                             |                                |                                         |        |          |                         |         | Sour                                                                                                    | rce:                 | -                |                                               |                  |                            |                           |                                                |               |

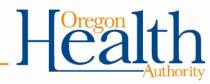

# Editing

1

5

- Click on **RESTRICT** EDITING
- Click on STOP PROTECTION

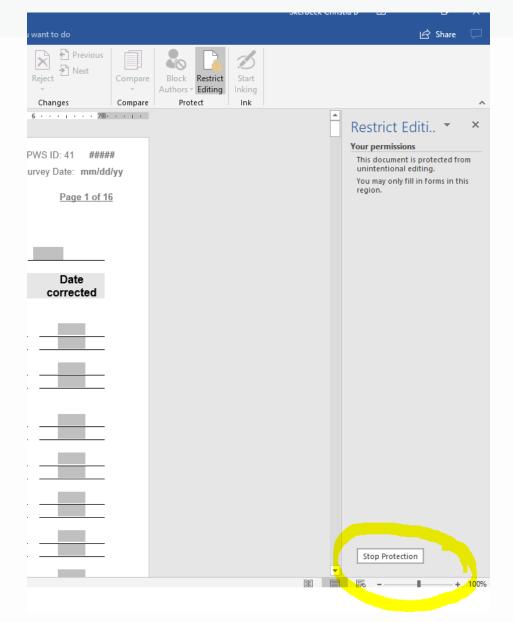

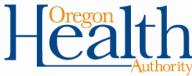

# Add Lock / Unlock to Toolbar:

- Click the down arrow to CUSTOMIZE QUICK ACCESS TOOLBAR
- Click MORE COMMANDS

1

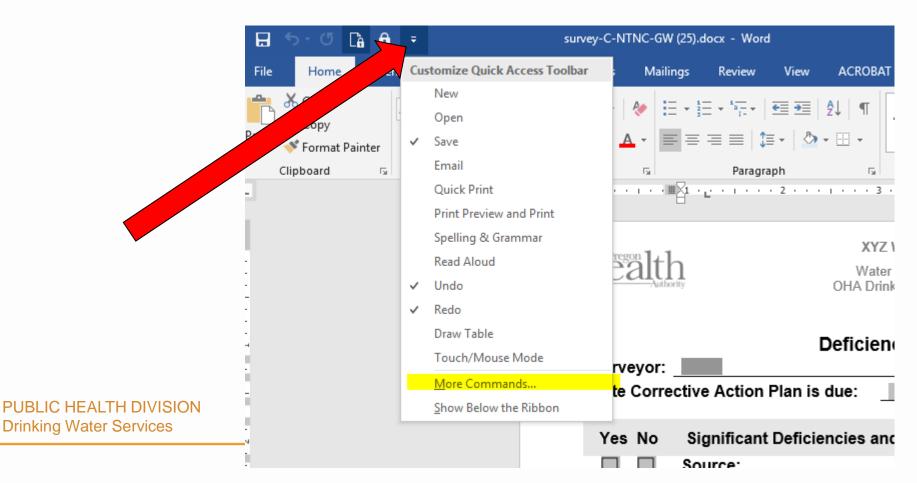

Select "All Commands" -- then scroll to click on "Lock" and then click "Add>>" then "OK"

# All Commands >>> LOCK >>> Add >>> OK

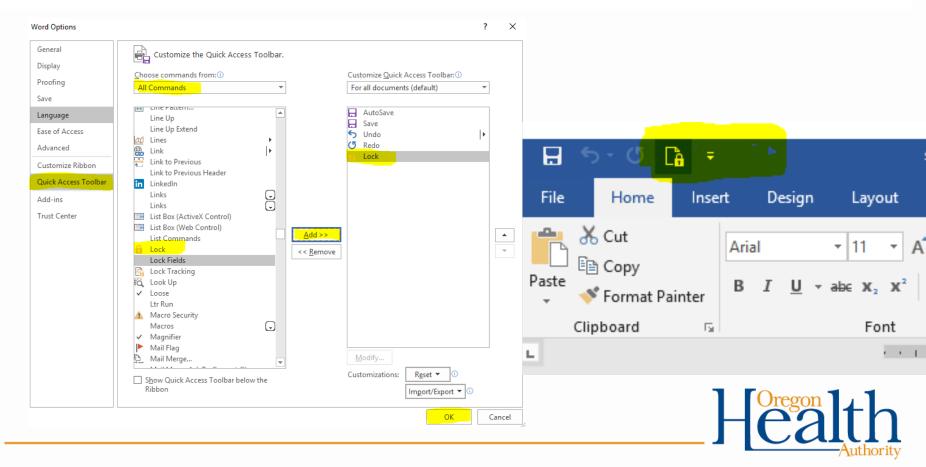

### Using the tab and space bar

| <b>P</b>   |                                               |                         |                   |
|------------|-----------------------------------------------|-------------------------|-------------------|
|            | Use Tab button to jump fr                     |                         |                   |
| spacebar   |                                               |                         |                   |
|            | Deficiency Summary                            |                         |                   |
| Surveyor:  | Evan Hofeld                                   |                         |                   |
| Date Corre | ctive Action Plan is due: 5/31/19             | County:                 | Polk              |
| Yes No     | Significant Deficiencies and Rule Violations: | Date to be<br>corrected | Date<br>corrected |
|            | Source:<br>Well construction:                 |                         |                   |

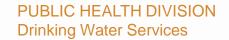

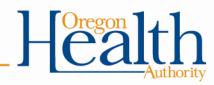

# **Removing password**

Go to File, Protect Document, Encrypt Password

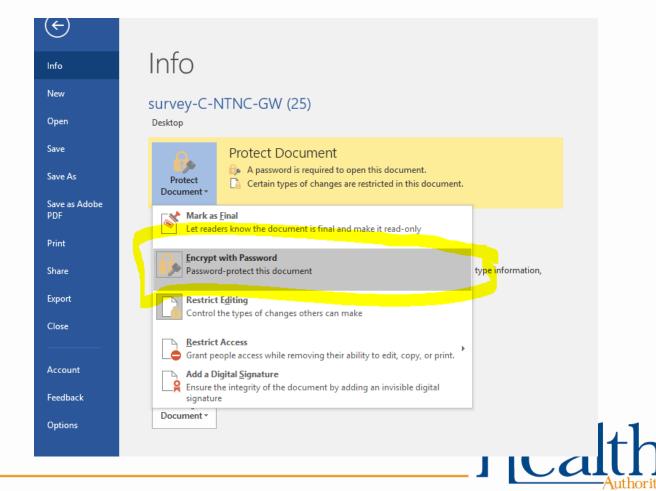

PUBLIC HEALTH DIVISION Drinking Water Services

1

# **Removing password**

• Delete the password that is in the box

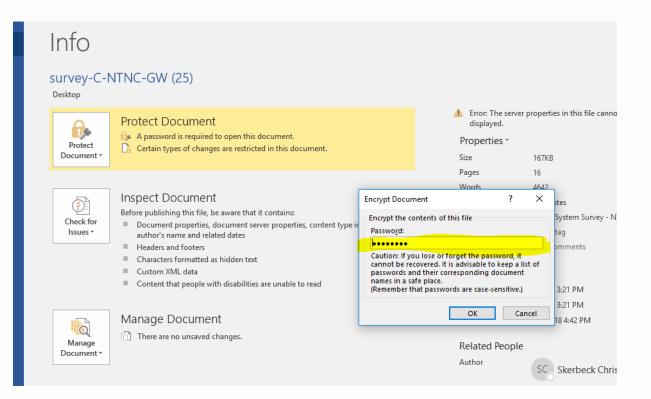

PUBLIC HEALTH DIVISION Drinking Water Services

2

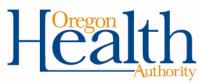

# **Removing password**

• Click OK

2

- Save document as the name you'd like
- Anyone can open the document later without needing a password

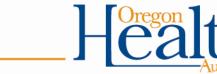

### Schematics

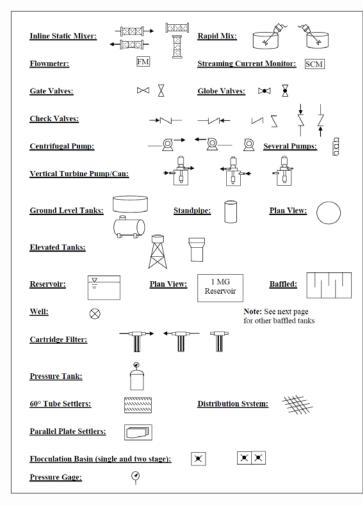

PUBLIC HEALTH DIVISION Drinking Water Services

# Symbols.doc

- Pre-made graphics to copy & paste into schematics page
- Easy to move/re-size
- Also contains example schematics

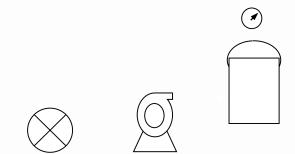

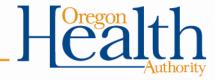

# **Documenting a survey with photos**

• Photos can be a good way to document the facilities, but can also bulk up the survey report and your server unnecessarily

|   | DSCF3841                                     | 9/10/2010 9:23 AM | JPG File | 3,143 KB |
|---|----------------------------------------------|-------------------|----------|----------|
|   | DSCF3842                                     | 9/10/2010 9:25 AM | JPG File | 2,853 KB |
|   | DSCF3843                                     | 9/10/2010 9:25 AM | JPG File | 2,839 KB |
|   | DSCF3844                                     | 9/10/2010 9:25 AM | JPG File | 2,824 KB |
|   | disce 3845 🖻                                 | 9/10/2010 9:26 AM | JPG File | 3,003 KB |
|   | disce 10 10 10 10 10 10 10 10 10 10 10 10 10 | 9/10/2010 9:26 AM | JPG File | 3,035 KB |
|   | DSCF3847                                     | 9/10/2010 9:26 AM | JPG File | 3,025 KB |
|   | DSCF3848                                     | 9/10/2010 9:26 AM | JPG File | 3,116 KB |
|   | DSCF3849                                     | 9/10/2010 9:27 AM | JPG File | 2,849 KB |
|   | DSCF3850                                     | 9/10/2010 9:27 AM | JPG File | 3,003 KB |
|   | DSCF3851                                     | 9/10/2010 9:27 AM | JPG File | 2,867 KB |
|   | DSCF3852                                     | 9/10/2010 9:28 AM | JPG File | 3,137 KB |
| N | DSCF3853                                     | 9/10/2010 9:33 AM | JPG File | 3,066 KB |
|   | DSCF3854                                     | 9/10/2010 9:33 AM | JPG File | 3,022 KB |
|   |                                              |                   |          |          |

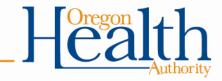

# **Using PowerPoint for Photos**

- PowerPoint has a useful feature that allows you to import photos, organize them on a page and save as a PDF. Here's how:
- Open PowerPoint from your desktop
- Click Blank Presentation
- On menu, click Insert Photo Album
- In Photo Album, go to Insert picture from and click File/Disk...

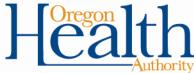

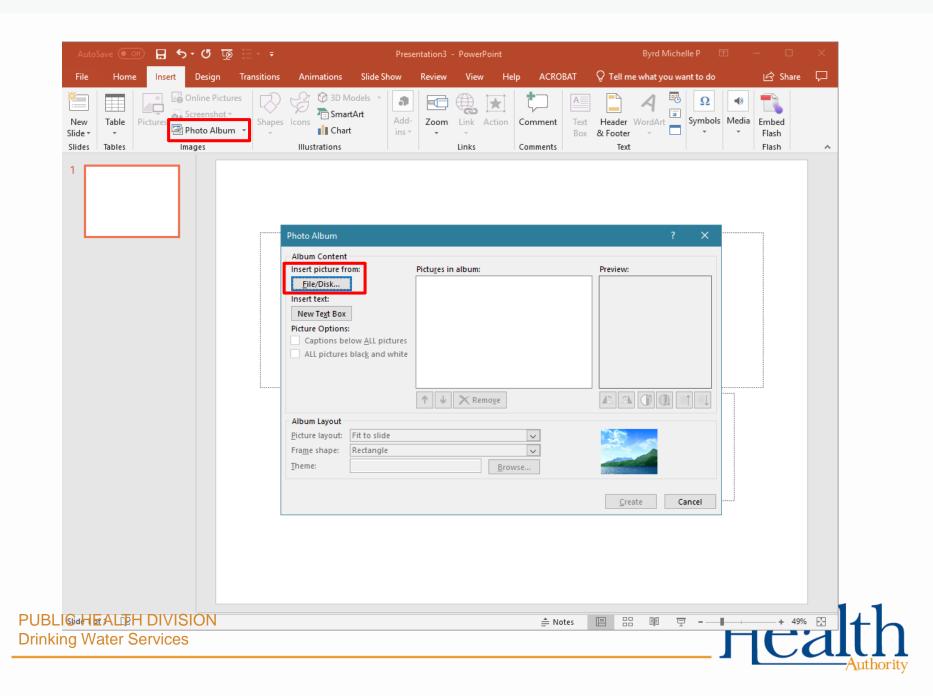

# Using PowerPoint for Photos, cont'd

- Navigate to folder with photos
- Select photos to add
  - To select multiple photos hold Ctrl key and click photo at same time
- The selected photos will be listed in Pictures in album section

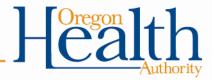

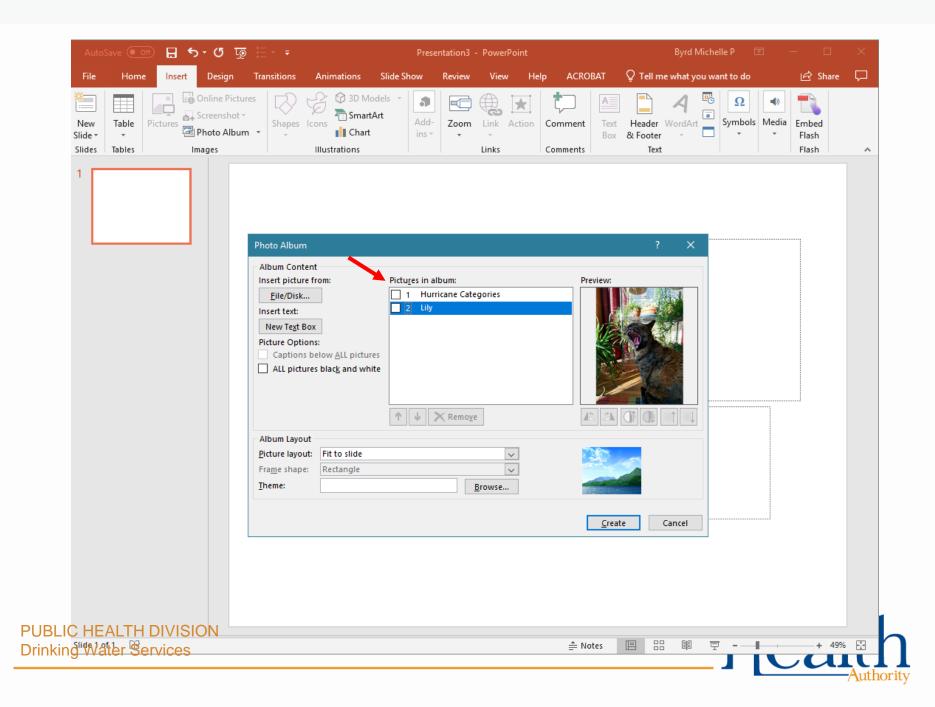

# Using PowerPoint for Photos, cont'd

- A cover page will be created. You can delete this.
- To change background color go to Design -Customize - Format Background - click on color.
- To change format from landscape to portrait go to Design - Slide Size - Custom Size -Orientation slides and select Portrait.
- Name photos before adding them to album
- Album can be customized to meet your needs!

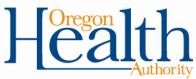

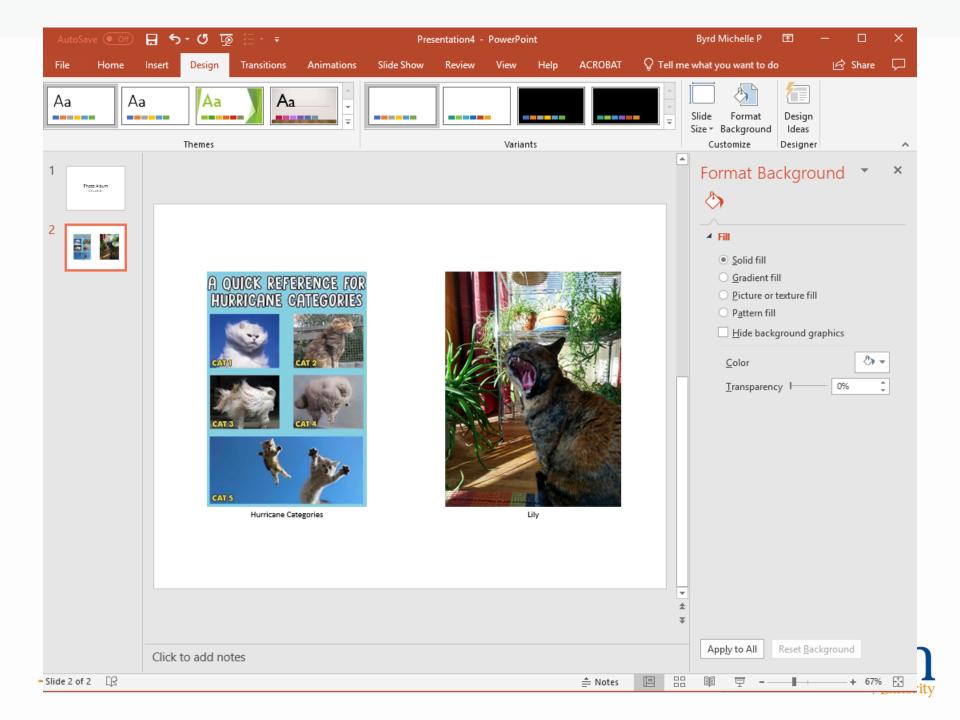

# Using PowerPoint for Photos, cont'd

- To export file as PDF go to File on menu
- Click Save As
- Navigate to where file should be saved
- Change name file
- Under Save as type choose PDF from dropdown list
- Open PDF file to make sure it looks okay

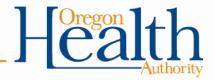

 $\bigotimes$ 

Save As

New

Open

Save

Save As

Save as Adobe PDF

Print

Share

Export

Close

Account

Feedback

Options

| ╚ | Recent                                                  |                                                |                                                                           | H:                                                                           |           |           |                                                                        |            |
|---|---------------------------------------------------------|------------------------------------------------|---------------------------------------------------------------------------|------------------------------------------------------------------------------|-----------|-----------|------------------------------------------------------------------------|------------|
| S | Sites - Oregon DHSOHA<br>MICHELLE.P.BYRD@dhsoha.state.c | pr.us                                          | PowerP<br>More op                                                         | •                                                                            | Save      |           |                                                                        |            |
|   | This PC                                                 |                                                | Name                                                                      | Ŷ                                                                            |           |           | Date                                                                   | modified   |
| ÷ | Add a Place                                             | P∃ Save As ← → ∨                               | ↑ 쿺 > Th                                                                  | is > OR0188288                                                               | (\\WPDH ~ | 🖸 Se      | arch OR0188288 (\\WP                                                   | ×<br>DHS ۶ |
|   | Browse                                                  | E Shared<br>Apps (<br>Shared<br>File<br>Save a | asezes (\\W<br>d (l:)<br>(N:)<br>d (S:)<br>s type: PDF (*<br>uthors: Byrd | Name<br>BYRD - Fold<br>Desktop Ite<br>HostEx.Mig<br>HOSTEXPL<br><<br>trophes | Tags:     | Add a tag | Type Tile folde File folde File folde File folde Tile folde Tile folde |            |
|   |                                                         | ∧ Hide Folde                                   | :rs                                                                       |                                                                              | Tool      |           | Save (                                                                 | Cancel     |

y

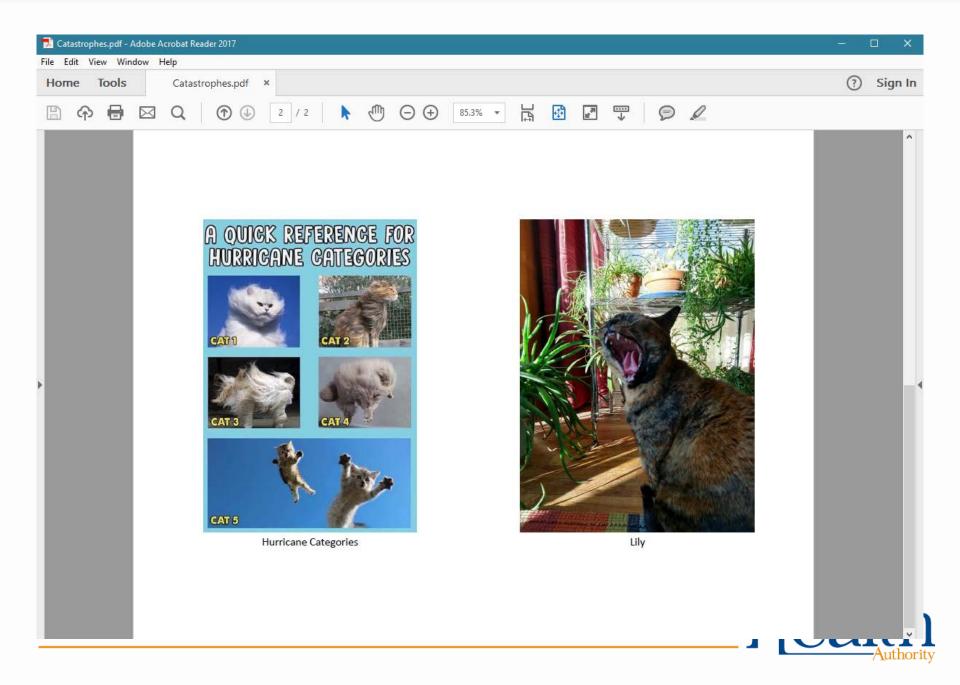

# **Need help?**

# Contact: Michelle Byrd

michelle.p.bvrd@st

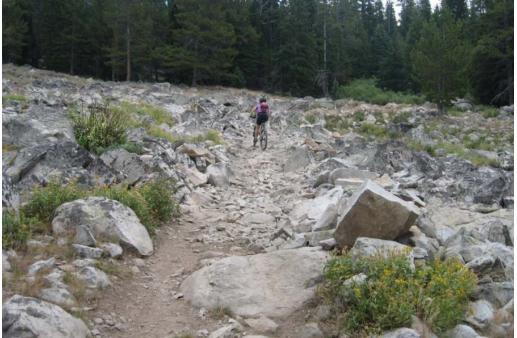

Health

# **Outstanding Performer status**

- If the Fee bill passes, DWS will likely no longer charge a survey fee.
- The fee provided an incentive for systems to become Ops (in addition to the glory).
- Other ideas on incentives??

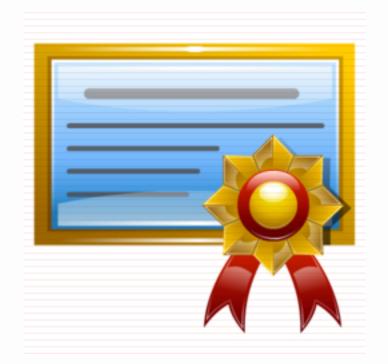

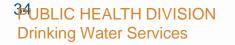

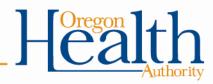

# **Reminders - report**

- Use the cover letter template!
- Check your survey report and letter to make sure black dot items, checklist, and letter match!
- Have your DWS contact review your survey if not yet cleared

#### Dear :

Thank you for your time and assistance in conducting a **Water System Survey at [Water System Name] on [Date of Survey]**. The main purpose of the survey is to evaluate the entire water system in terms of supplying safe drinking water to the public. I have enclosed a copy of the report for your records. Please let me know if any corrections need to be made.

#### Example Language - if deficiencies are found:

The first page of the report lists significant deficiencies and rule violations in the system that will have to be corrected as soon as possible. You must contact me within 30 days and correct all deficiencies and violations by **[18 weeks from the date of this letter]**, or be on an approved Drinking Water Services

# **Reminders - training**

- Partners are responsible for onboarding new employees to drinking water work.
- DWS can accompany a new REHS on a survey, meet up to ask questions, etc

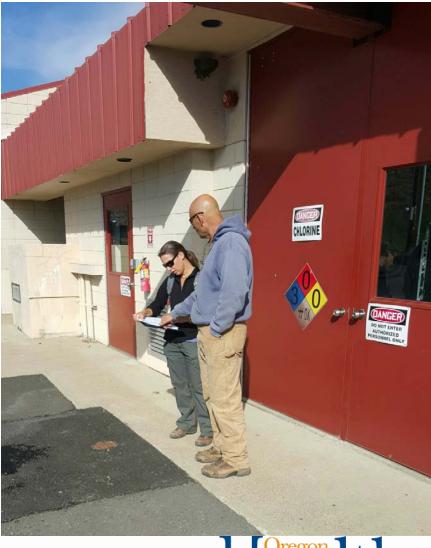

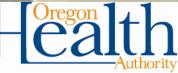

## Web resources

#### Survey Manual and Related Information

- Description: Water System Survey Reference Manual revised 10/17/2018
- M Symbols for Schematics and Sample Water System Schematics
- Gounting Population and Connections for a Public Water System
- 🔒 Chemical Monitoring Schedules for Community and Non-Transient Non-Community groundwater systems
- Ja Standard Monitoring Framework to assist with completing the water quality monitoring page of the survey
- · Outstanding Performance
- Deficiency List revised 6/24/2015
- B Setback Issues Found in a Survey Procedure New 12/15/2015
- Membrane Survey Staff Guide New 12/20/17

#### Survey Form Templates

- About Survey Template Packets
- Burvey Template Instructions
- Instructions for adding an On/Off toggle switch for Word forms
- Outstanding Performer Template

#### The following documents are password protected (they currently open best in Firefox):

- Packet 1: C-NTNC Groundwater Survey Template revised 05/30/2018
- Packet 2: C-NTNC Surface Water Survey Template revised 05/30/2018
- Packet 3: TNC-NP Survey Template revised 05/30/2018

#### **Templates for Survey Cover Letters**

- Employed Community Groundwater Systems includes outstanding performer information language
- MINC, TNC, and Non-EPA Groundwater Systems
- Community Surface Water Systems includes outstanding performer information language
- Image: Minimize the second state of the second state of the second state

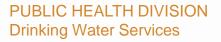

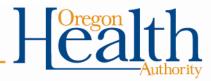

# **Past presentations & Resources**

- Survey Basics 2017 Fall Training (recording on-line)
- Partner Resources: Training and Conferences
  - 2016 Silver Falls New Survey Forms
  - 2016 Fall Survey Forms and Contact Reports
  - 2017 Silver Falls Survey Review\*\*
  - 2017 Fall Survey forms tips and tricks\*\*
  - 2018 Fall Survey Basics (webinar)

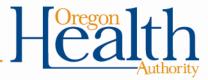

# **Other survey questions?**

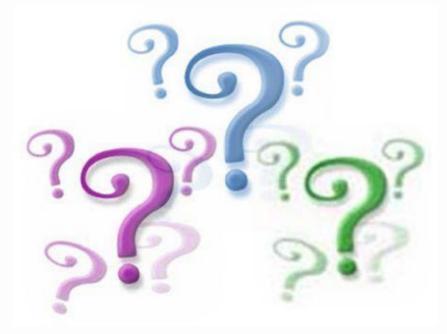

Kari Salis, PE Technical Manager 971-673-0423 Karyl.l.salis@state.or.us

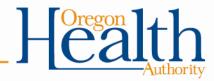